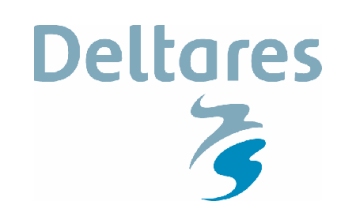

# **Installation guide WANDA 3.72** Demo version

## **System requirements**

- Microsoft Windows 2000 / XP / Vista (all editions)
- 1 GHz Pentium 4/AlthonXP or better
- 512 MB RAM or more
- 500 MB free disk space

## **Downloads**

The complete WANDA package is available through the Wanda Wiki site: **<http://wanda.deltares.nl>**

To get access to the download section you need a wiki-account; The login information should be included in the email with the license file.

To install the WANDA program, you need at least the WANDA setup as well as the FlowCharter 2007 setup; WANDA 3.72 uses iGrafx Flowcharter 2007.

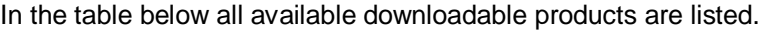

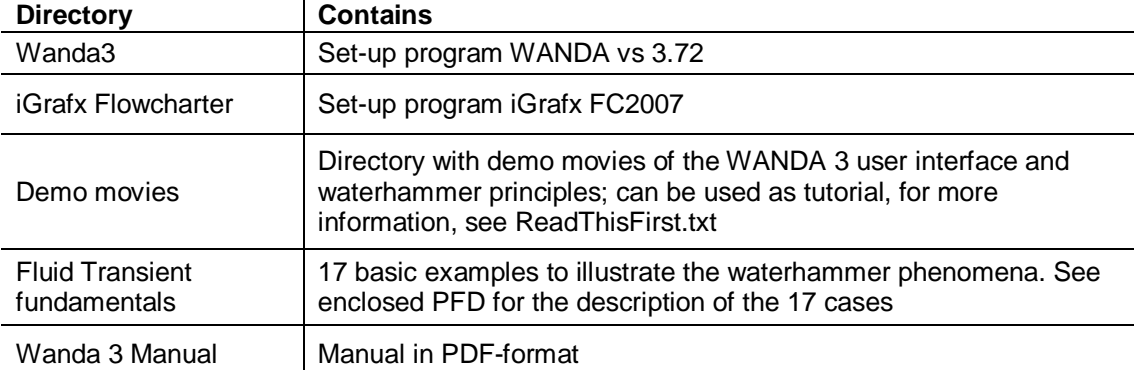

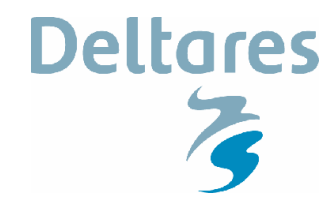

# **Installation guide WANDA 3.72** Demo version

### **Installation sequence**

- Step 0 Download the WANDA setup program WANDA3.72.EXE and Flowcharter FC2007 program from the download site (see wanda wiki).
- Step 1 Install FlowCharter 2007,

The downloaded file is a self-extracting archive. When the program finishes unpacking, start <UnpackDirectory>\setup.exe (usually C:\iGrafx2007\setup.exe).

Depending on your regional settings, the set-up program can ask for the language you want**. Always choose the ENGLISH version.**

The set up asks for a license key, this code is distributed by Deltares by e-mail. If you forgot this key, the Flowcharter program can only be used for viewing and not for editing (a lock will be visible).

- Step 2 Install WANDA 3.72 by executing "Setup Wanda 3.72.exe".
- Step 3 Copy the user license file Wanda3.lic to the Wanda 3 program directory (Default: C:\Program files\Wanda 3\bin). This user license file is sent by e-mail together with the FlowCharter code.
- Step 4 Reboot the system (if asked for).

Step 5 Start Wanda. The user shape galleries will be built, this may take some time. (if this does not occur; a previous version of WANDA was installed before and the existing user shape galleries were not removed before starting this setup)

- Step 6 Consult the Wanda manual (menu Help/Wanda help)
	- Have a look at the examples (open case from
	- C:\Program files\Wanda 3\Examples)
	- Check out the Wanda Wiki: **<http://wanda.deltares.nl>** for more information

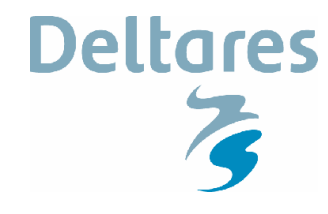

# **Installation guide WANDA 3.72** Demo version

## **Administrator and user privileges**

The set-up utility of WANDA put the files default in the C:\Program Files\Wanda 3 directory. This directory may be read only for the WANDA user. For each user, WANDA creates a user directory in C:\Documents and Settings\MyUser\Application Data\Wanda 3. This creation is done the first time a new user starts WANDA. In this directory all templates and ini-files are located. The original files are stored in the program files directory.

To use WANDA, the user does not need to have any administrator privileges.

## **Helpdesk**

In case of problems, try to first reproduce the problems before contacting Deltares. Send your report to **[wanda.support@deltares.nl](mailto:wanda.support@deltares.nl)**

If the report has to do with a particular model, please enclose the zipped files (at least MyCase.wdi, MyCase.wdf and MyCase.wdx) with the e-mail.

## **Support site**

To improve the information services between Deltares and the Wanda user community, a community website (the Wanda Wiki) has been created. This Wiki is available at:

#### **<http://wanda.deltares.nl>**

The details for the account for this wiki are sent to the designated wanda-contact for the organization as known to Deltares.

If this account information is not available, please contact **[wanda.support@deltares.nl](mailto:wanda.support@deltares.nl)**

#### **Remarks**

#### **Save**

Save your work regularly using the Save button, menu "File/Save (as)..." or the Ctrl-S key.

#### **iGrafx file**

Wanda writes the data to the iGrafx diagram file (extension wdx) and the Wanda input file (extension wdi). The wdi-file contains all hydraulic data and basic graphical data to reproduce the diagram. The wdx-file is the ordinary iGrafx igx-file.

#### **Shape Library**

The shape libraries "Wanda Hydraulic All" and "Wanda Control All" contain all available default and license required components. The shape libraries "Wanda Hydraulic" and "Wanda Control" contain all hydraulic and control components to which you are authorised. The user may configure these galleries. If you delete all shapes from these two galleries, the next time you start Wanda these shape libraries are automatically rebuilt. Do not remove shapes from "Wanda Hydraulic All" and "Wanda Control All". If you have ordered a special (custom-made) component, an additional shape gallery "Wanda Special" is part of the delivery package.